Let op!

Voordat je start met het aanmaken van de koppeling, is het *zeer belangrijk* dat je onderstaande aandachtspunten goed doorleest.

Het kan zijn dat je de koppeling dan liever uitstelt.

### **Aandachtspunten:**

• De Basispoort-accounts staan compleet los van eventueel al in ons systeem aanwezige Alles-in-1 Online accounts en groepen van jullie school. Leerlingen beginnen 'opnieuw' in het systeem. Er is geen enkele manier om de oude accounts met hun data (dus b.v. de sterren die een leerling heeft gehaald) te migreren naar Basispoort accounts.

Let dus op dat een leerkracht ook weer een project en week in zal moeten stellen voor zijn / haar groepen, wanneer over wordt gestapt op Basispoortaccounts.

• De oude Alles-in-1 accounts worden niet verwijderd, dus je kunt desgewenst wel nog met een oud account inloggen via<https://intranet.alles-in-1.org/> Na de koppeling raden we *niet* aan om deze accounts nog actief te gebruiken in verband met het ontbreken van de uitwisseling van gegevens. Maar de oude accounts kunnen b.v. nog nuttig zijn ter inzage.

Zolang er nog gewerkt wordt met de Alles-in-1 accounts en je de oude accounts mee wilt nemen naar het nieuwe schooljaar dan moet je daarvoor de bekende procedure volgen m.b.t. het "jaar doorschuiven". Zodra je van de Basispoort accounts gebruik gaat maken vervalt deze procedure.

- Wanneer je van de Basispoort-accounts gebruikmaakt dan dienen alle taken van de persoon met de "IT-beheerderrol" binnen Basispoort uitgevoerd te worden. Het oude IT-beheerder account van Alles-in-1 zelf heeft dus verder geen functie meer wanneer jullie overstappen op Basispoort-accounts.
- De synchronisatie van Basispoort-accounts met het systeem van Alles-in-1 Online vindt iedere nacht plaats. Houd er dus rekening mee dat wijzigingen in deze accounts bij Basispoort pas de volgende dag zichtbaar (en bruikbaar) zullen zijn binnen Alles-in-1 Online.
- Alles Toetsen is nog niet te benaderen via Basispoort. Deze integratie verwachten wij binnen enkele maanden te kunnen opleveren.

# Basispoortkoppeling met Alles-in-1 Online

## **Stappenplan**

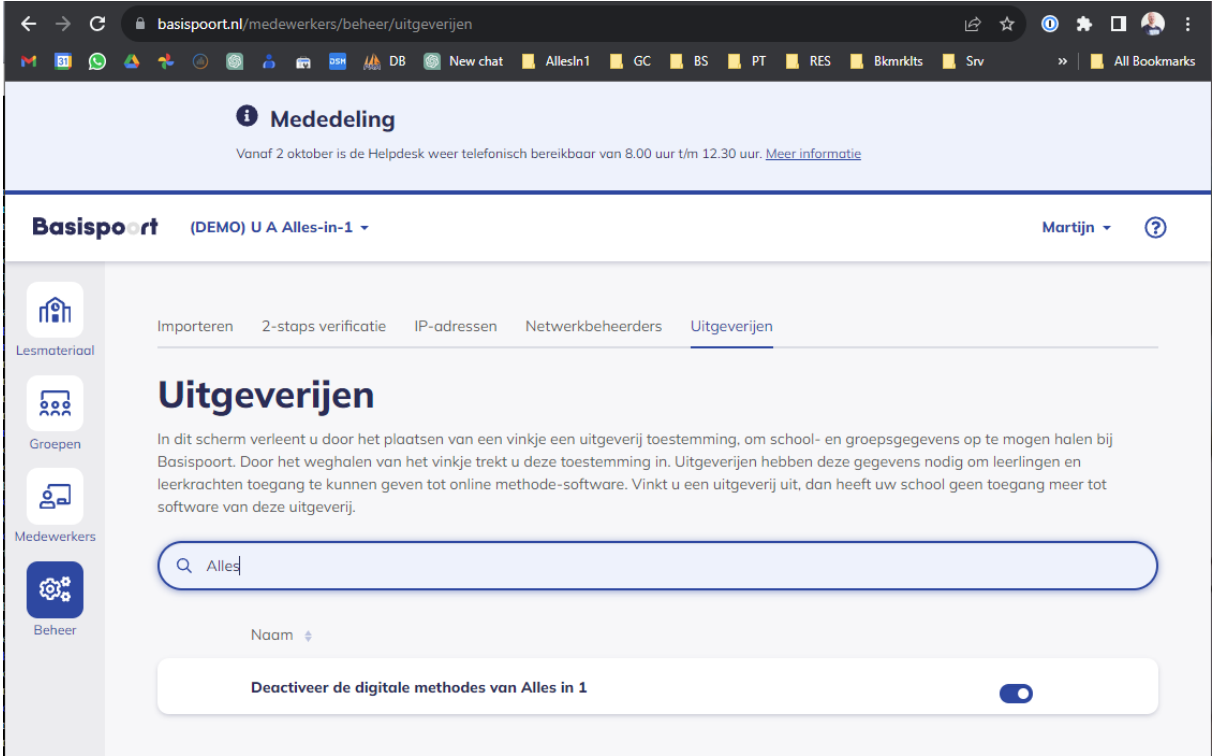

#### **Stap 1**

- Login bij Basispoort als ICT-coördinator.
- Klik op 'Beheer' in het linker paneel.
- Kies het tabblad 'Uitgeverijen'.
- Zoek via het zoekveld naar 'Alles-in-1'.
- Vink vervolgens deze methode aan om deze te activeren.

**Je bent hierna klaar. Wanneer de bovenstaande koppeling is gelegd zullen automatisch de eerstvolgende nacht alle accounts van Basispoort met het systeem van Alles-in-1 Online worden gesynchroniseerd. Je hoeft hiervoor niets meer te doen, maar houd er rekening mee dat je dus pas vanaf de volgende dag verder kan met de volgende stappen.**

### **Stap 2**

- Login bij Basispoort als Leerkracht of als Leerling.
- Blader naar het overzicht met lesmethodes en klik het Alles-in-1 icoon aan.
- Je wordt nu ingelogd en zult op het startscherm van Alles-in-1 Online terechtkomen.
- Zodra je het startscherm bereikt hebt werkt alles zoals voorheen.